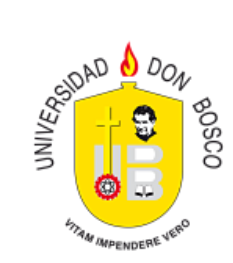

# PROCEDIMIENTOS ACADÉMICOS

Guía de Usuario {Estudiantes}

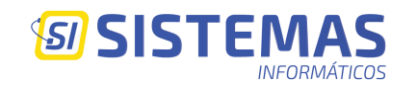

#### Finalidad:

Este proceso tiene como objetivo brindar las opciones de reingreso a la Universidad, realizar un cambio o una adición una carrera.

#### Consideraciones.

Para realizar este proceso debe ingresar a la plataforma de estudiantes, si no recuerda la clave puede utilizar la opción de *"Olvidé mi contraseña",* tal como se muestra en la siguiente imagen.

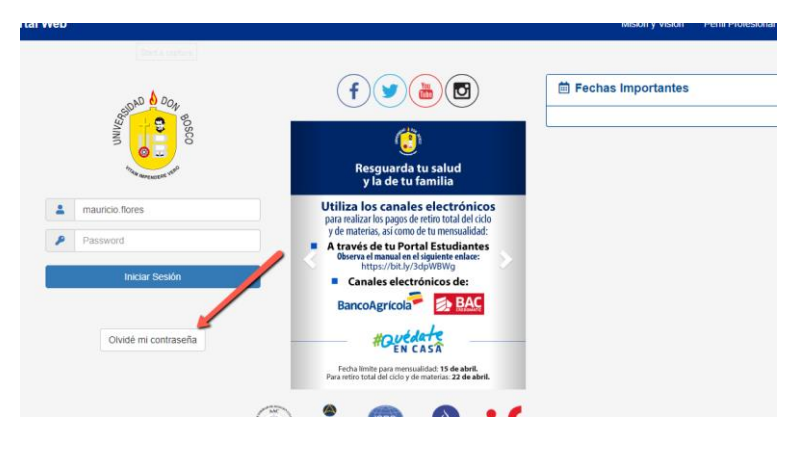

Si tiene problemas para recuperar su clave envíe un correo a: [administracion.academica@udb.edu.sv](mailto:administracion.academica@udb.edu.sv) con su número de carnet y nombre completo para que reciba ayuda.

Al ingresar a la plataforma de Estudiantes, busque la opción *"Procedimientos Académicos",* como lo muestra la figura siguiente:

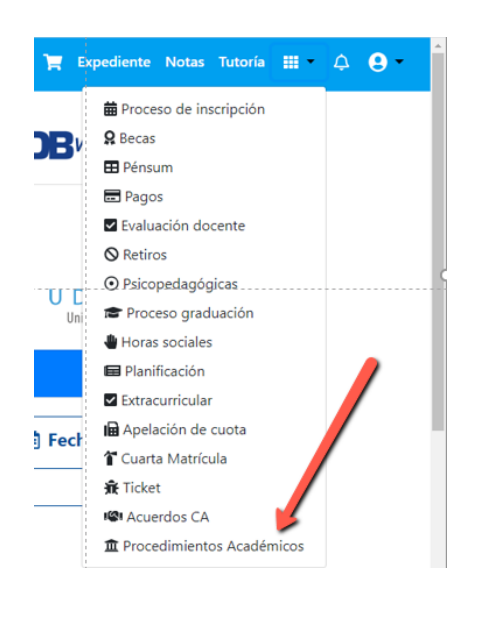

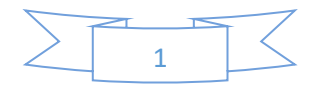

Además, es requisito estar al día con sus pagos, si no lo está al ingresar a la opción *"Procedimientos Académicos"* le presentará una advertencia, con la siguiente imagen:

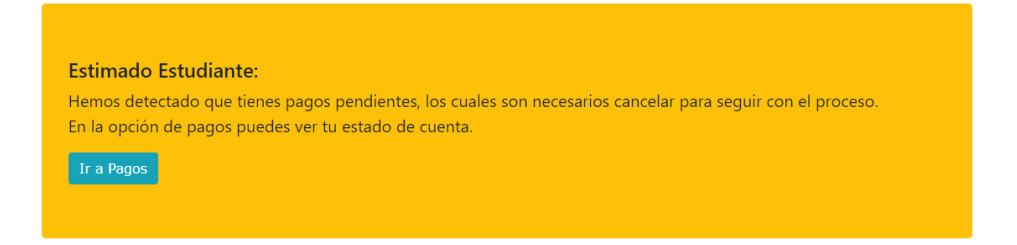

Para conocer su estado de cuenta haga clic en el botón *"Ir a Pagos",* desde donde podrá imprimir la boleta de pago o usar el carrito de pagos, para hacer una transacción con cualquier tarjeta de crédito o débito.

#### Reingreso

Esta opción le permitirá *"Solicitar Reingreso",* para lo cual su solicitud será enviada al departamento de Administración Académica donde revisarán su caso y aprobarán dicha solicitud.

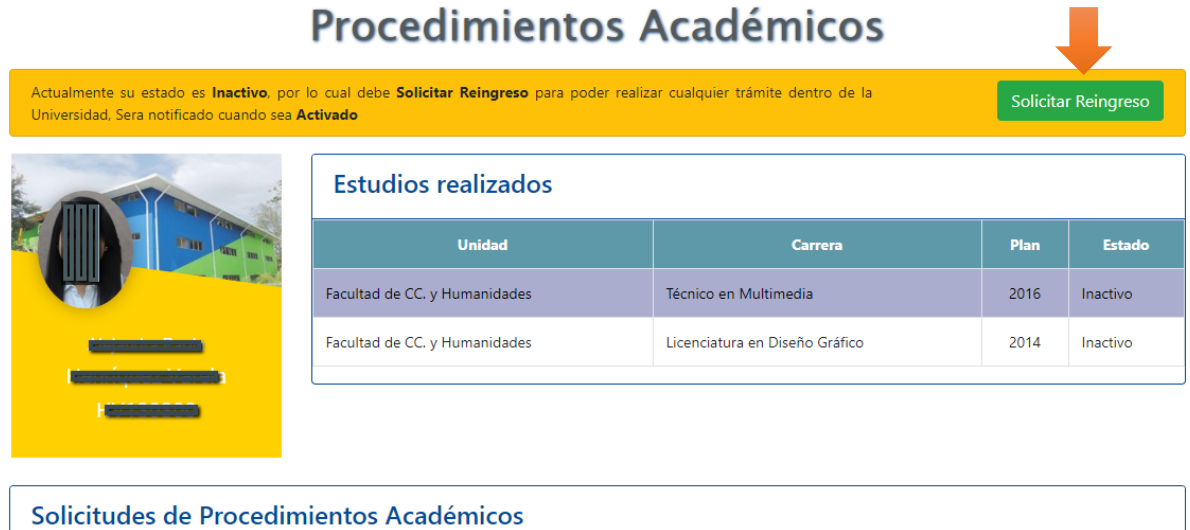

Le será requerido el actualizar su información básica y escoger la carrera que quiere reactivar si tiene más de una inactiva, como lo muestra la siguiente figura.

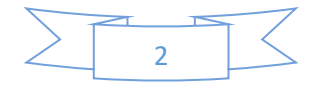

L.

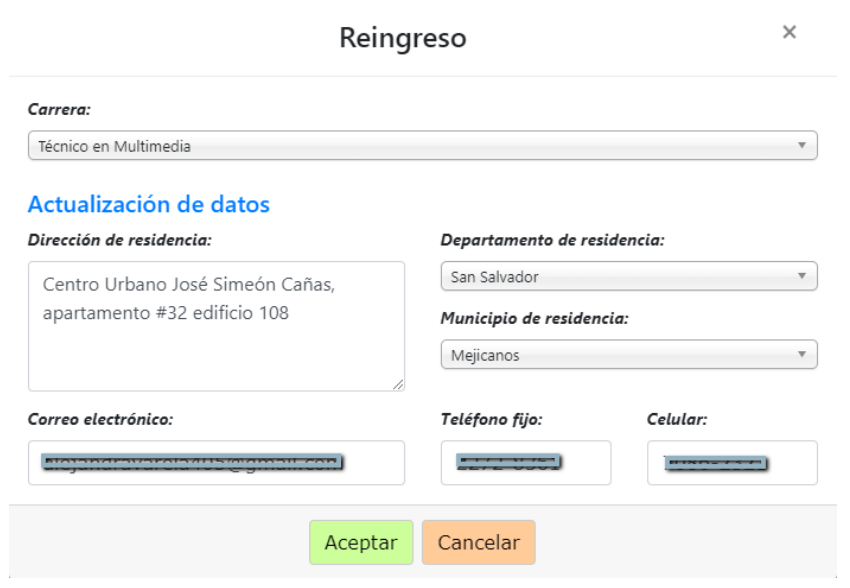

El sistema le mostrará el estado de *"Solicitada",* quiere decir que ya está en el departamento de Administración Académica para que realicen la revisión correspondiente, como lo muestra la siguiente figura:

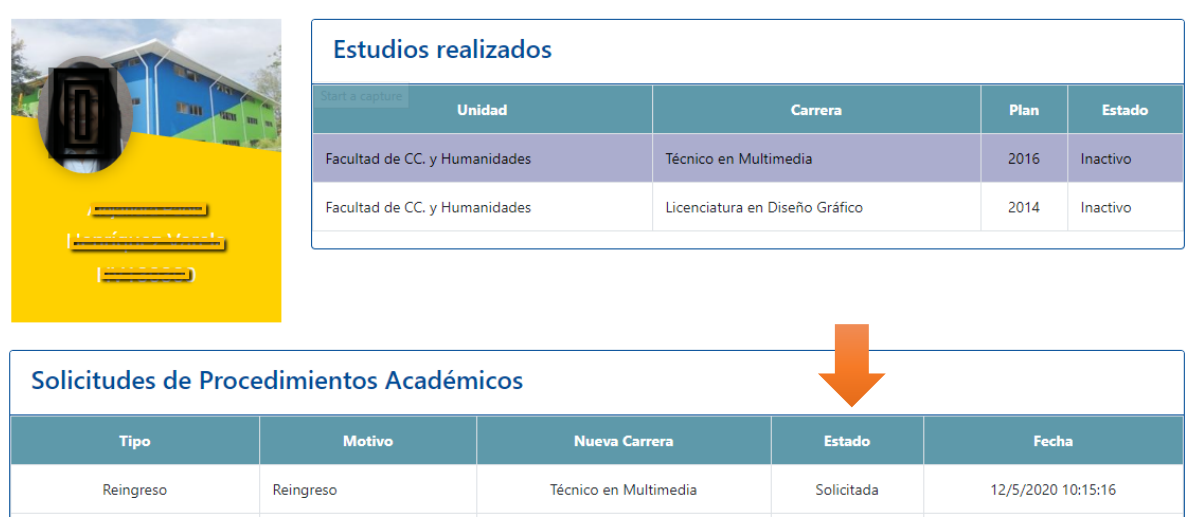

# Procedimientos Académicos

Una vez aprobada su solicitud, recibirá un correo donde se le informa del resultado de la solicitud, como lo muestra la siguiente figura:

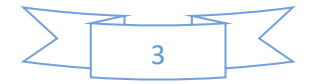

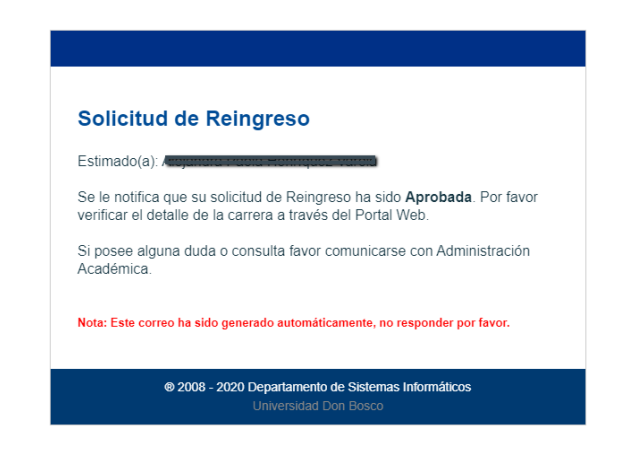

Al ingresar nuevamente al portal de "Estudiantes", podrá ver que su carrera ya está activa, como lo muestra la siguiente figura.

## Procedimientos Académicos

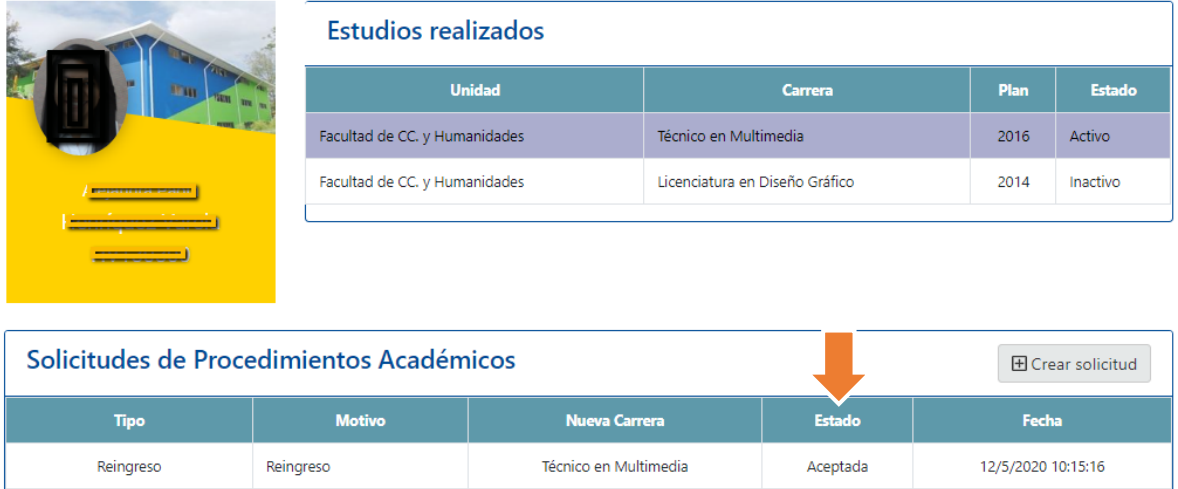

## Adición de Carrera.

Utilice la opción *"Crear Solicitud",* para adicionar una carrera, esta solicitud será enviada al departamento de Administración Académica donde revisarán su caso, posteriormente será revisada por Proyección Social, para la aprobación de la misma.

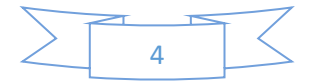

 $\times$ 

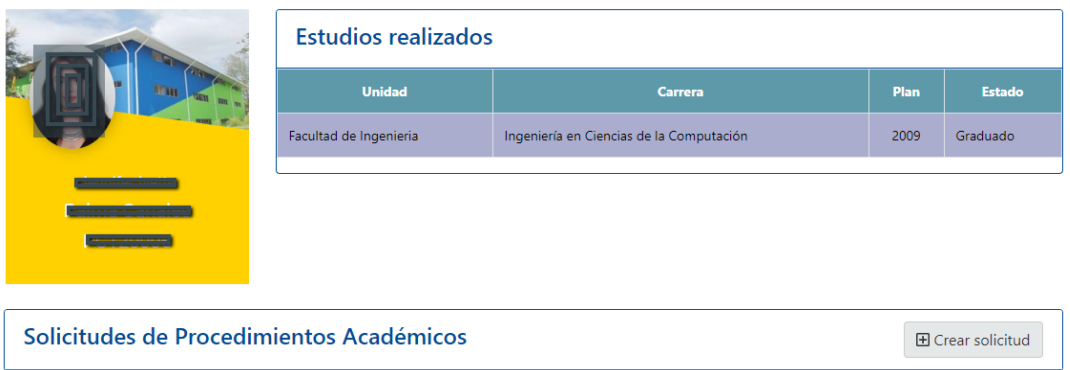

## Procedimientos Académicos

El sistema le solicitará la carrera que desea adicionar y el campus donde desea asistir, además le brindar la oportunidad de cancelar el reporte de notas, para las equivalencias internas.

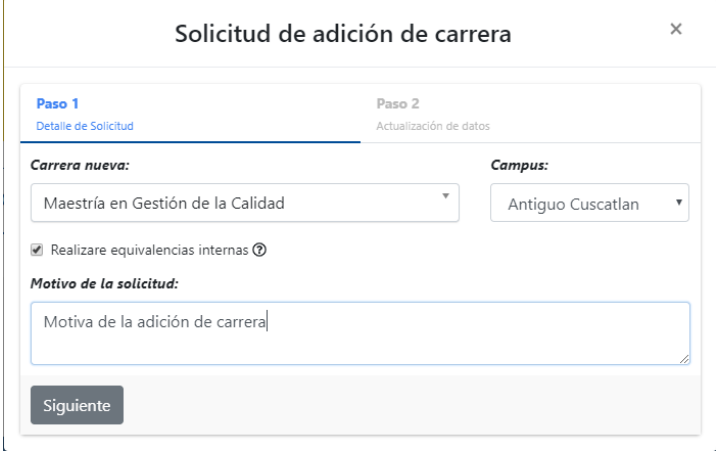

Además, le solicitará actualizar su información principal para gestionar su solicitud, como se aprecia en la siguiente figura.

Solicitud de adición de carrera

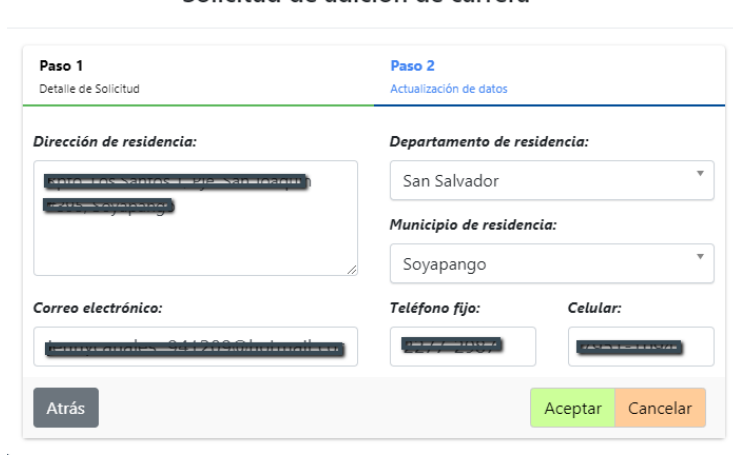

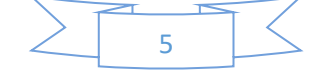

Al aceptar el formulario le brindará la oportunidad de pagar la boleta de notas, por medio de boleta de pago o POS virtual, o bien le permitirá anular la solicitud.

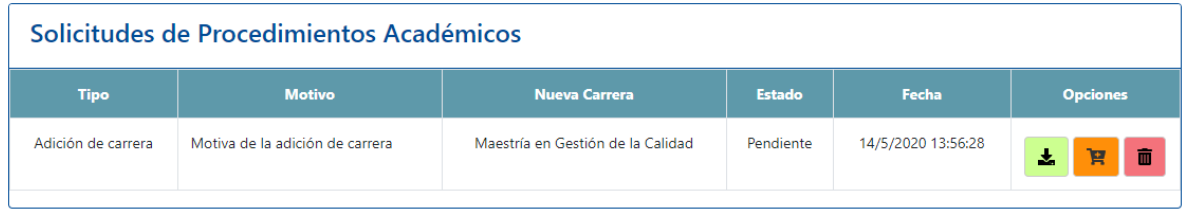

Una vez cancelado el arancel la solicitud será enviada al departamento de Administración Académica para su revisión y aceptación, y presentará el estado de *"Ejecutada".*

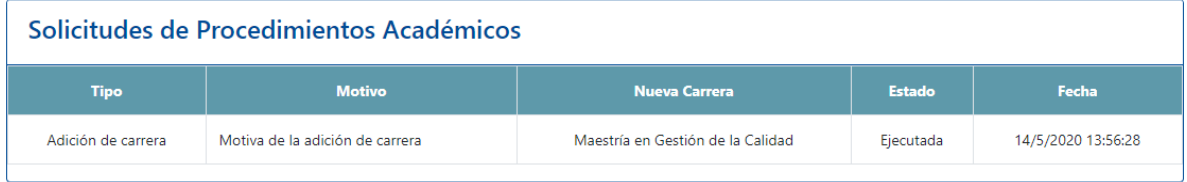

El departamento de Proyección Social, recibirá una notificación para revisar la solicitud, y evaluar la cuota para la nueva carrera, una vez aprobada tendrá el estado *"Aceptada",* la carrera estará disponible para el estudiante.

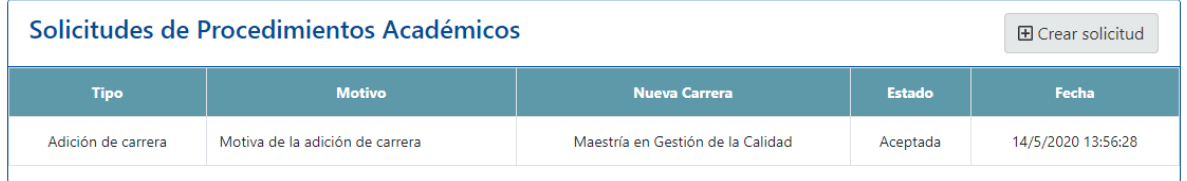

## Cambio de Carrera

Utilice la opción *"Crear Solicitud",* para cambiar de carrera, esta solicitud será enviada al departamento de Administración Académica donde revisarán su caso, posteriormente será revisada por Proyección Social, para la aprobación de la misma.

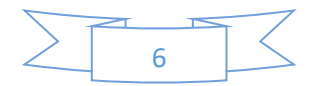

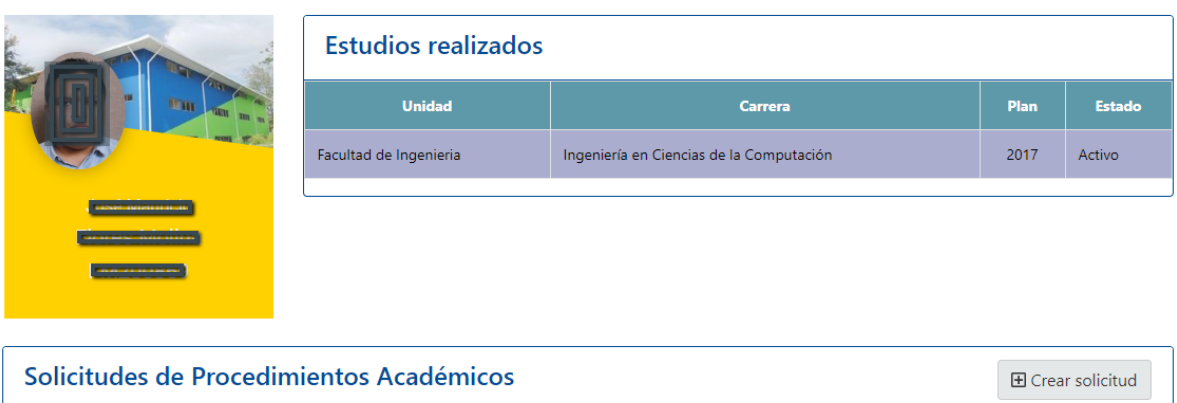

# Procedimientos Académicos

El sistema le solicitará la carrera a la cual desea cambiarse y el campus donde desea asistir, además le brindar la oportunidad de cancelar el reporte de notas, para las equivalencias internas, y le generará un pago del arancel de cambio de carrera.

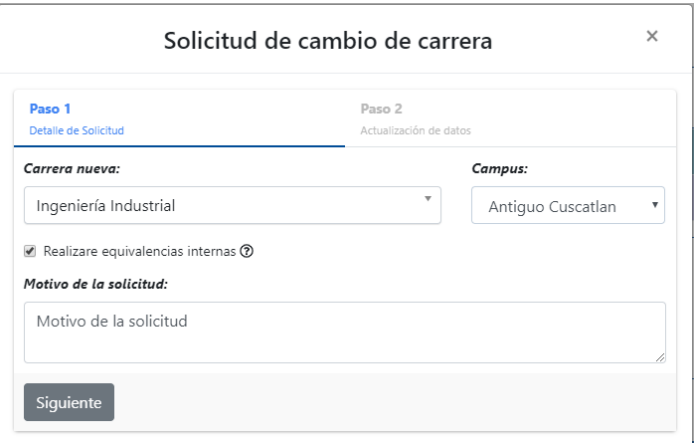

Además, le solicitará actualizar su información principal para gestionar su solicitud, como se aprecia en la siguiente figura.

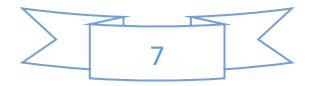

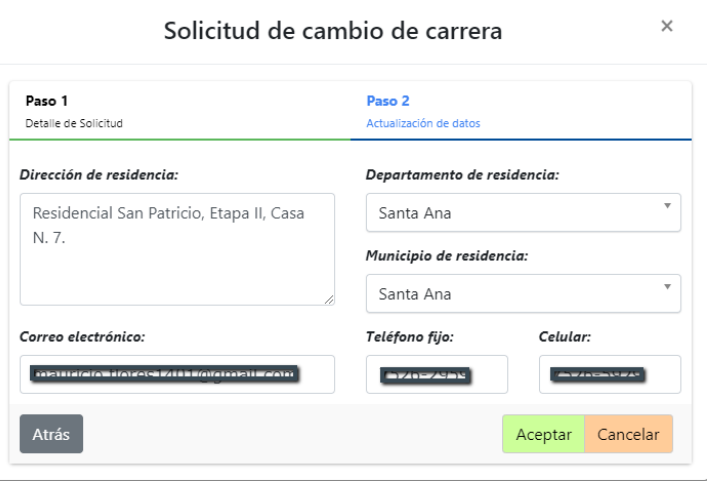

Al aceptar el formulario le brindará la oportunidad de pagar la boleta de notas, por medio de boleta de pago o POS virtual, o bien le permitirá anular la solicitud.

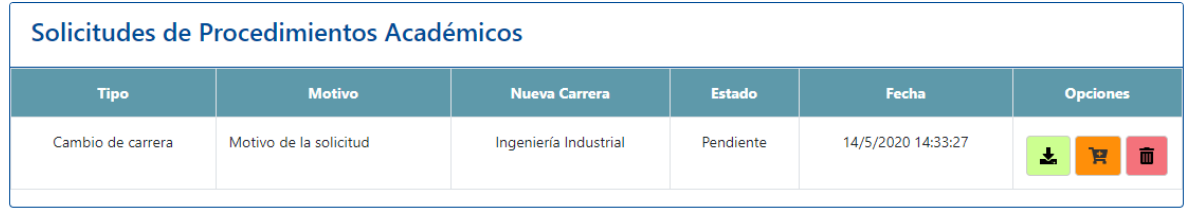

Una vez cancelado el arancel la solicitud será enviada al departamento de Administración Académica para su revisión y aceptación, y presentará el estado de *"Ejecutada".*

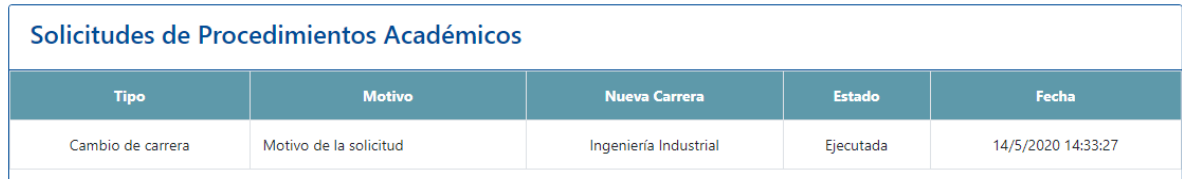

El departamento de Proyección Social, recibirá una notificación para revisar la solicitud, y evaluar la cuota para la nueva carrera, una vez aprobada tendrá el estado *"Aceptada",* la carrera estará disponible para el estudiante.

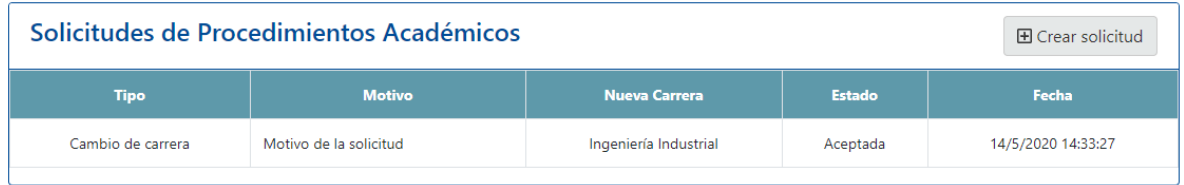

Fin del proceso.

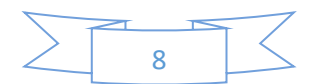

## Ficha técnica:

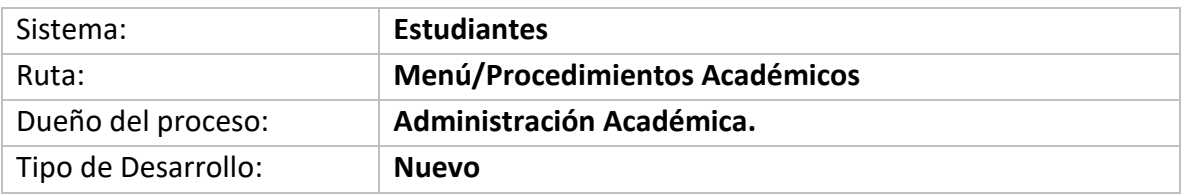

## Bitácora

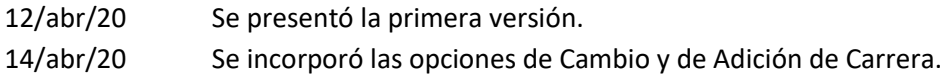

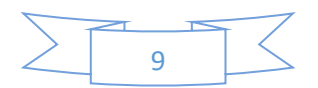